#### **BAB IV**

### **DESKRIPSI SISTEM**

Berdasarkan hasil analisis *system* yang sedang berjalan padaPT. Sekar Laut, Tbk. proses penjadwalan PKL dan kunjungan dengan cara manual yaitu menggunakan buku untuk melakukan pencatatan. Begitu juga dengan proses kunjungan masih dilakukan dengan hal yang sama. *System* yang sedang berjalan saat ini, di temukan kekurangan yaitu pejadwalan yang tidak teratur sehingga mengakibatkan jadwal untuk PKL tidak akurat.

Hal ini berakibat pada banyaknya data yang hilang karena pencatatan dilakukan secara manual. Kekurangan lain yang kerap kali terjadi pada PT. Sekar Laut, Tbk. adalah sulitnya mencari data penjadwalan. Mengacu pada INSTITUT **BISNIS** permasalahan yang ada, PT. Sekar Laut, Tbk. membutuhkan *system* penjadwalan yang terkomputerisasi agar lebih efektif dan efisien. Untuk dapat menemukan solusi dari permasalahan yang ada untuk lebih jelasnya,dapat dijelaskan pada sub<br>SURABAYA bab dibawah ini :

#### **4.1 Analisis** *System*

*System* yang diperlukan oleh PT. Sekar Laut, Tbk. adalah sebuah *system* yang dapat menangani dan memenuhi semua proses yang ada secara terkomputerisasi sehingga setiap kebutuhan akan informasi dapat dilakukan secara cepat, tepat, dan akurat. Bagi staf personalia *system* ini berguna dalam proses *maintenance* data master, dalam hal ini data master meliputi personil, unit kerja, dan divisi.

#### **4.2 Identifikasi Masalah**

Permasalahan-permasalahan yang dapat diidentifikasi pada *system* ini adalah sebagai berikut:

• Data penjadwalan PKL dan kunjungan masih tidak dapat diolah dikarenakan data–data yang dibutuhkan masih terpisah antara data satu dengan yang lainnya sehingga tidak dapat memperoleh informasi yang benar dan akurat.

Solusi untuk permasalahan–permasalahan di atas adalah sebagai berikut:

• Agar dapat mengolah data-data penjadwalan PKL dan kunjungan dengan baik maka dibutuhkan adanya program yang dapat menampilkan data personil yangsedang PKL maupun yang akan PKL dimana didalamnya telah terintegrasi data satu dengan data yang lainnya yaitu data pegawai beserta divisi dan di bagian unit kerja mana. **INSTITUT BISNIS** 

#### **4.3 Perancangan** *System*

Berdasarkan analisis *system* yang ada, maka akan dirancang suatu *system* в yang sesuai dengan kebutuhan. Rancangan *system* yang dibuat berupa *Data Flow Diagram* (DFD) sebagai deskripsi alur dari *system*. DFD dibuat dengan menggunakan *software PowerDesigner 6 32-bit.*

#### **4.3.1** *SystemFlow*

*System flow* yaitu bagan yang memiliki arus pekerjaan secara menyeluruh dari suatu *system* yang menjelaskan urutan prosedur-prosedur yang terdapat di dalam *system*.

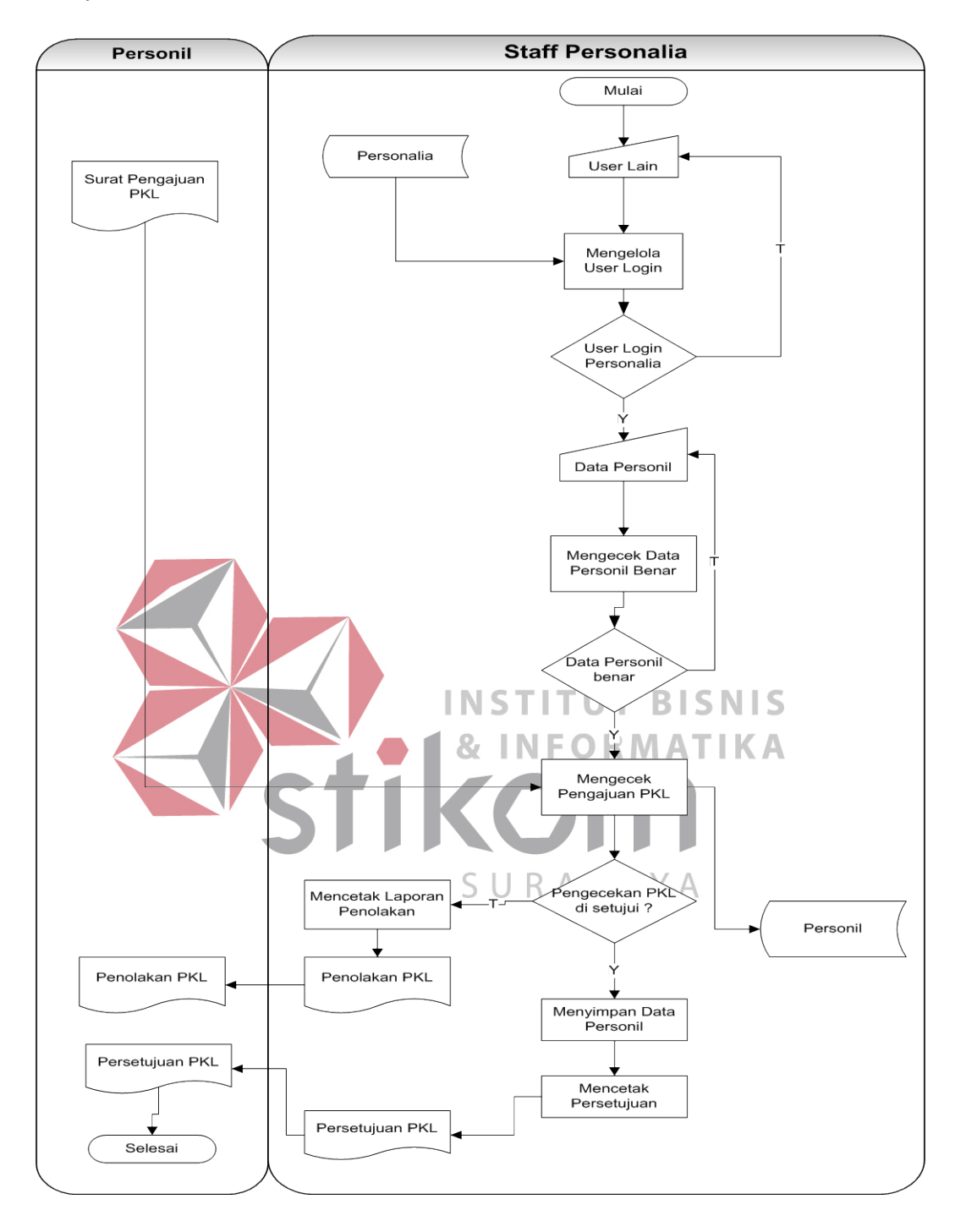

**A.** *SystemFlow* **Proses Pendaftaran PKL**

Gambar 4.1. *SystemFlow* Proses Pendaftaran PKL

Gambar 4.1 menjelaskan tentang seorang yang ingin mengajukan PKL di sebuah perusahaan. Surat pengajuan PKL diberikan kepada bagian Personalia kemudian bagian personalia di berikan ke bagian Manajer Personalia dari sini diberikan kepada Personalia dari sini Personalia yang mempersetujui surat pengajuan PKL tersebut.

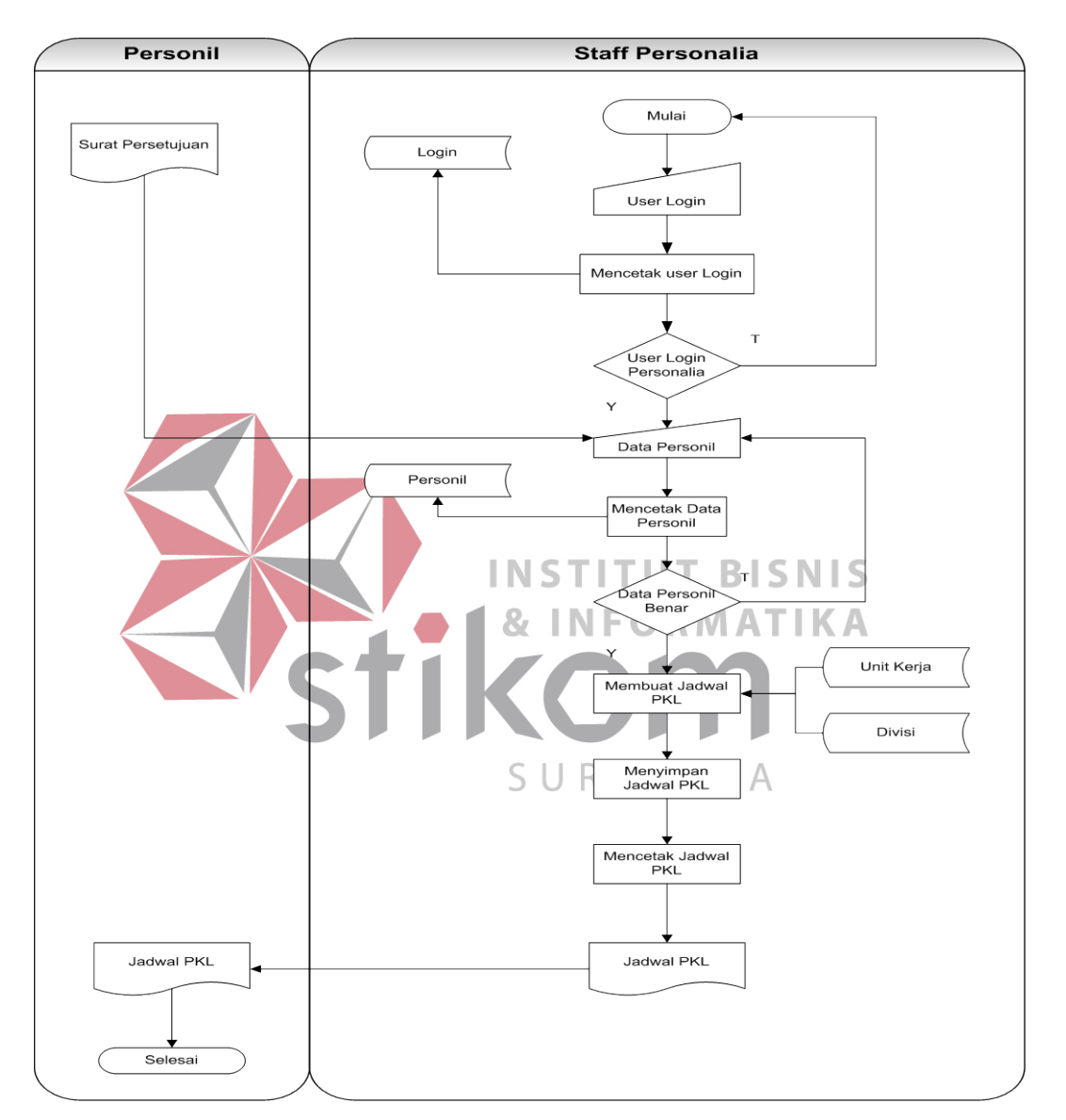

#### **B.** *SystemFlow* **Penjadwalan PKL**

Gambar 4.2 *SystemFlow* Proses Penjadwalan

Gambar 4.2 inimenjelaskanbagaimanaseorangyang sudahditerimaPKL di perusahaankemudianmembuatjadwalPKLdandibagianmanasetelahitumencetaknya sebagaiAcuanKerjadisana.

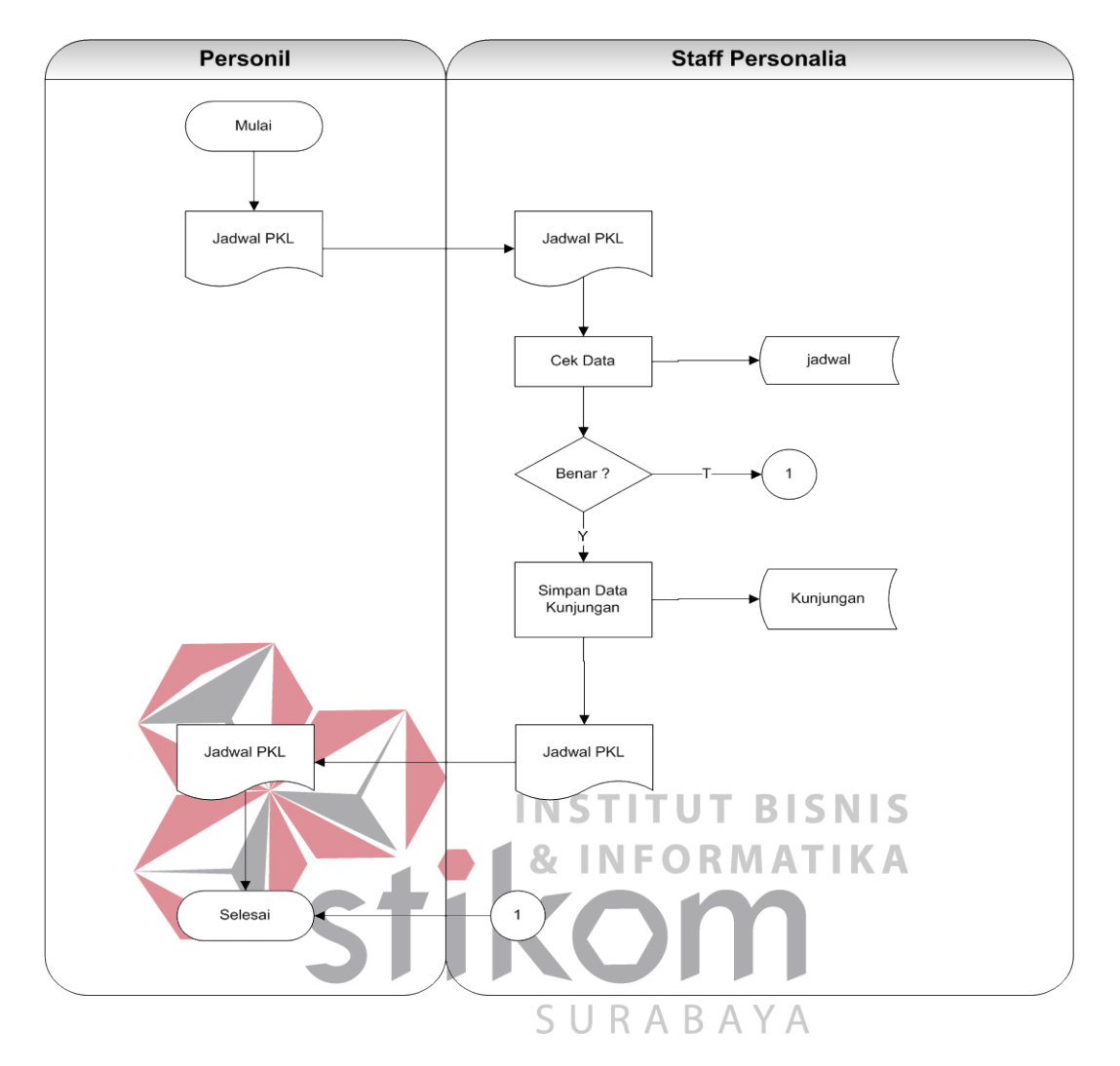

### **C.** *SystemFlow***Proses Kunjungan**

Gambar 4.3*SystemFlow* Proses Kunjungan

#### Gambar4.3

menjelaskantentangbagianpersonilmemberikansuratpenerimaankebagianpersonali a, setelahitumelakukan proses pengecekan data yang di ambildari*database*jadwal, jika data tersebutbenar, makaakanmelakukan proses selanjutnyayaitumenyimpan data kunjungankedalam*database*, dansuratpenerimaanakandiberikankembalikepadaPersonil, tapijikasaat proses cek data tidaksesuaidengan*database*, maka proses selesai.

## *4.3.2 Data Flow Diagram*

DFDyaitubagan yang memilikiarus data dalamsuatu*system* yang telahadaatau*system*baru yang akandikembangkansecaralogika. Diagramdiagramnyaditampilkanpadahalamanberikutselanjutnya.

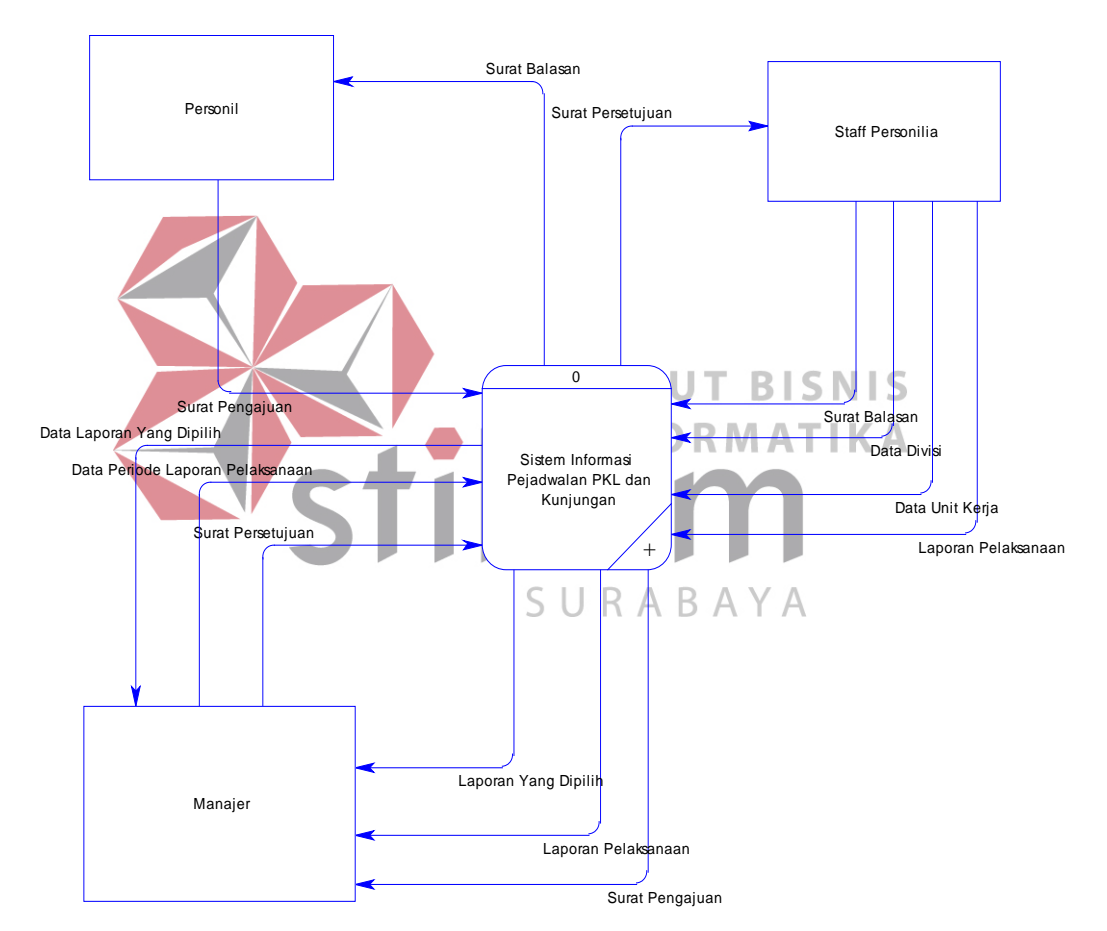

## **A. Context Diagram**

Gambar 4.4 *Context DiagramSystem* Informasi Penjadwalan PKL dan Kunjungan  *Contextdiagramsystem* ini memiliki tiga *external entity* yang menunjang jalannya *system*, yaitu lembaga pendidikan, manajer personalia, dan manajer.

## **B.** *Hierarchical Input Process Output* **(HIPO)**

HIPO adalahsuaturinciandari*system*informasi yang akandibuat, didalam HIPO jugaterdapatsub-sub proses. Denganadanya HIPO, alur proses dari*system*akanlebihteraturdanjelas. HIPO daripenjadwalandankunjungan PT. SekarLaut, Tbk. dapatdilihatpadagambar 4.5.

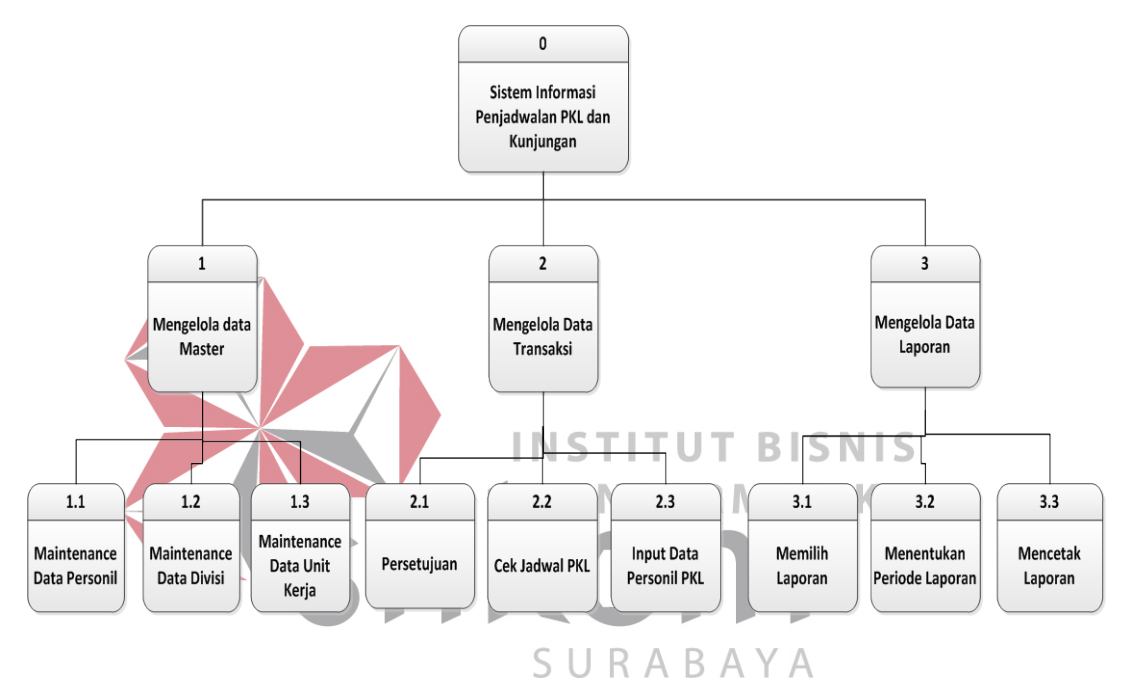

Gambar 4.5 HIPO *System*InformasiPenjadwalan PKLdanKunjungan

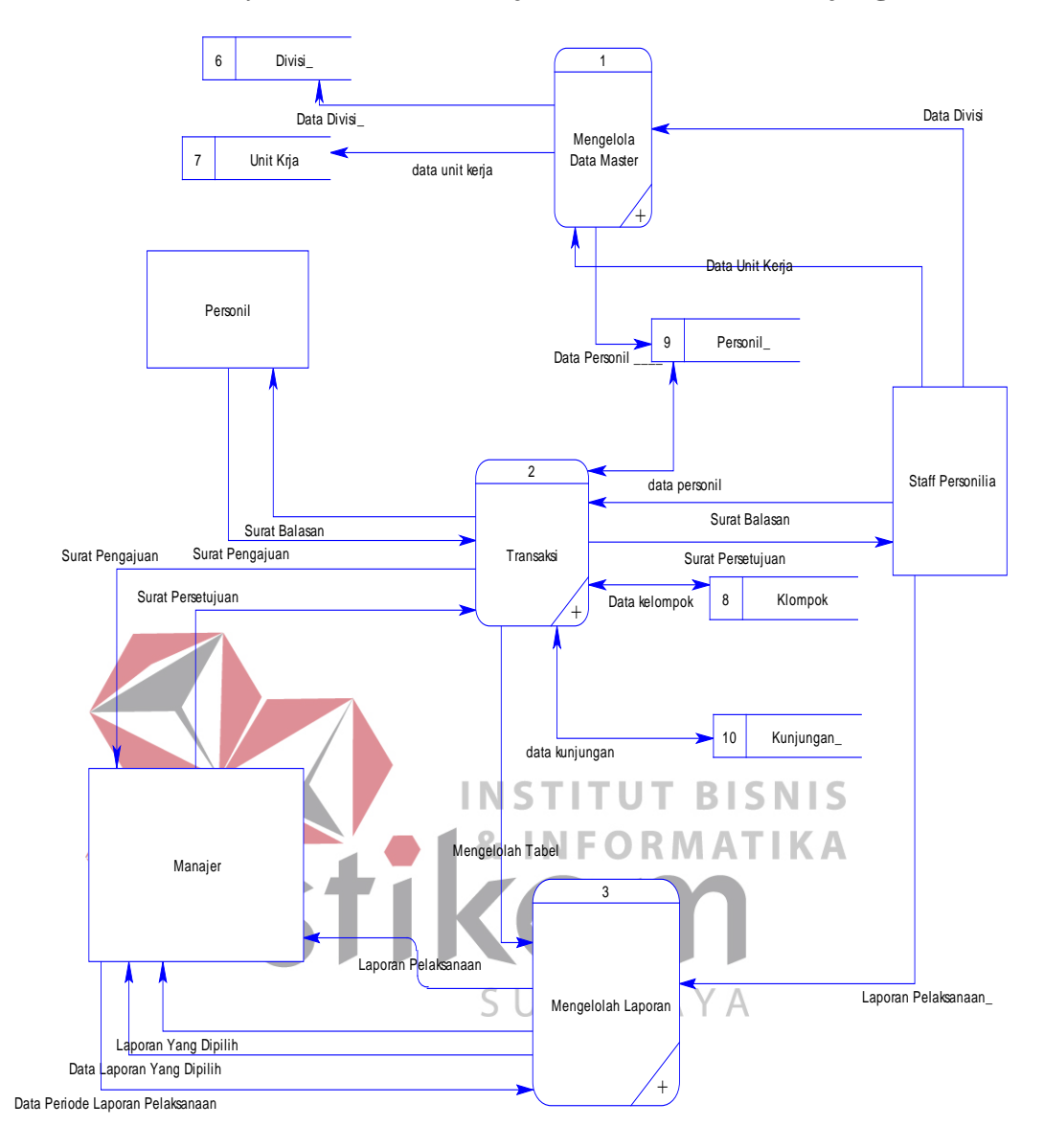

#### **C. DFD Level 0***System* **Informasi Penjadwalan PKL dan Kunjungan**

Gambar 4.6 DFD Level 0 *System* Informasi Penjadwalan PKL dan Kunjungan.

Dalam DFD level 0 ini terdapat tiga*system* dan tiga*internal entity*. *System* tersebut antara lain : mengolah data master, transaksi, dan mengolah laporan,. Sedangkan *external entity* -nya adalahStaff Personalia, Manajer dan Personil.

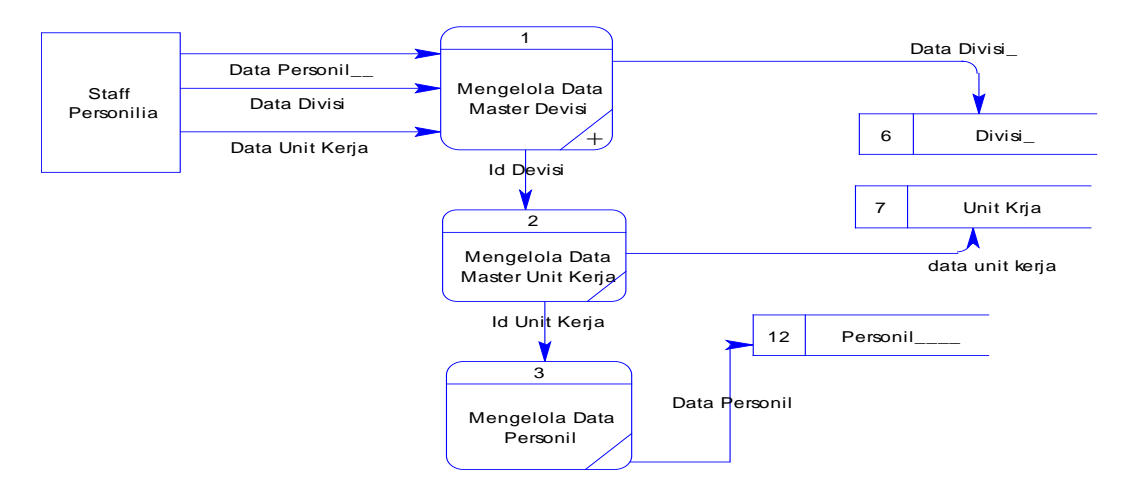

## **D. DFD LEVEL 1 Mengolah Data Master**

Gambar 4.7 DFD Level 1Mengolah Data Master.

Dalam DFD level 1 mengolah data master terdapat *internal entity* yaitu Staff Personalia serta dua *database*divisidan unit kerja dan mempunyai dua *system*mengelola data master divisi dan master unit kerja. **INSTITUT BISNIS E. DFD LEVEL 1 Mengolah Transaksi**  'IKA 1 Surat Pengajuan Surat Balasan Surat Pengajuan ABAYA Persetujuan Surat Persetujuan Surat Persetujuan Personil Manajer Data Peserta PKL Staff Staff Staff Staff Staff Personilia Personilia  $\overline{2}$ Data kelompok Cek Jadwal PKL 8 Klompok 9 Personil Data Persetujuan Personil 10 Kunjungan\_ 3 data personil Input Data Surat Balasan Peserta PKL data kunjungan

Gambar 4.8 DFD Level 1 Mengolah Data Transaksi

Pada Gambar 4.8 yang merupakan DFD level 1 mengolah data transaksi mempunyai tiga proses yaitu persetujuan, cek jadwal PKL, dan input data personil PKL. Selain itu juga terdapat satu *external entity*yaitu lembaga pendidikan yang akan disimpan dalam suatu tabel data kelompok.

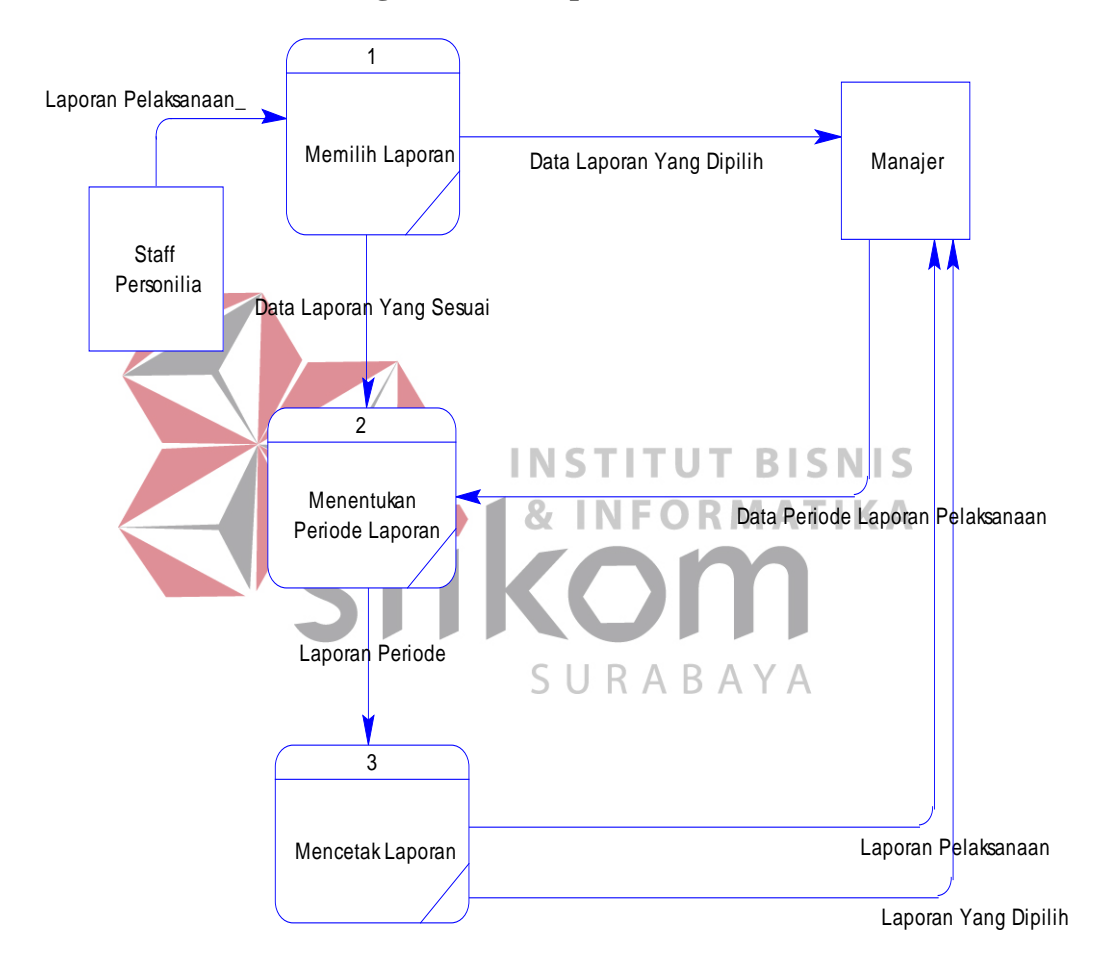

#### **F. DFD LEVEL 1 Mengolah Data Laporan**

Gambar 4.9 DFD Level 1 Mengolah Data Laporan

Pada DFD level 1 mengolah data laporan juga terdapat tigaproses yaitu memilih laporan, menentukan periode laporan, dan mencetak laporan yang dilakukan oleh suatu *internal entity* yaitu staff personalia.

#### **4.3.3 Perancangan Database**

Padatahapini, dilakukanpenyusunandanperancangan*database* yang akandigunakanbesertastrukturnya. Rancangan*databasesystem* yang dibuatberupa*Entity Relational Diagram* (ERD), yaitualatuntukmerepresentasikan model data yang adapada*system*dimanaterdapat*entity*dan*relationship*.

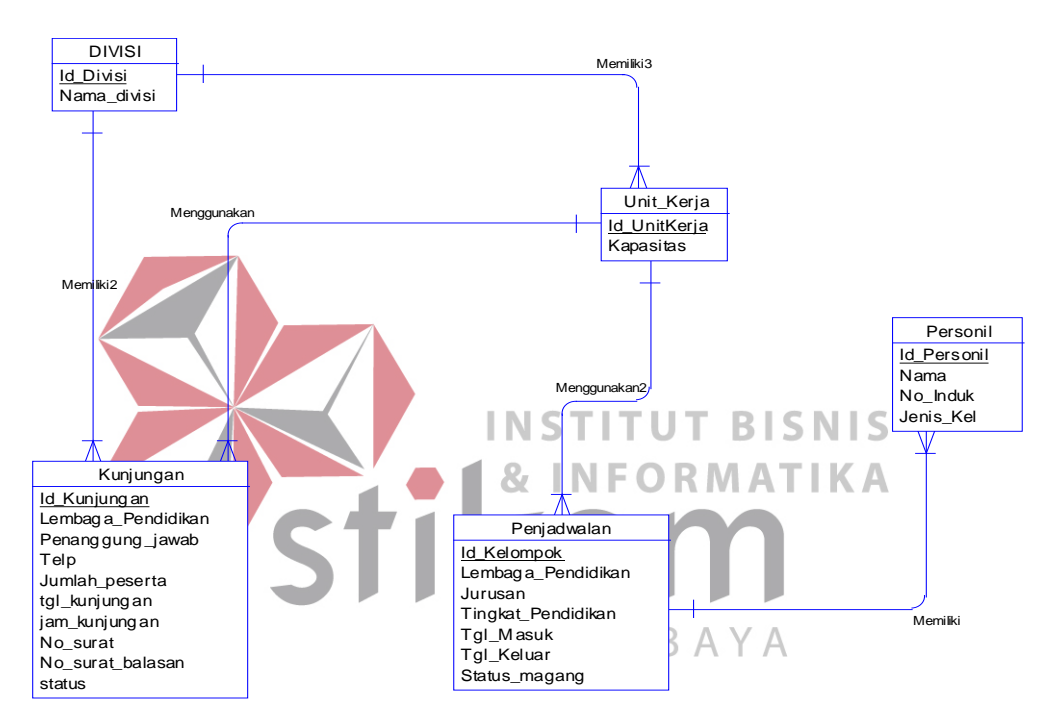

#### **A. ERD CDM**

Gambar 4.10 ERD CDM *System* Informasi Penjadwalan PKL dan Kunjungan

#### **B. ERD PDM**

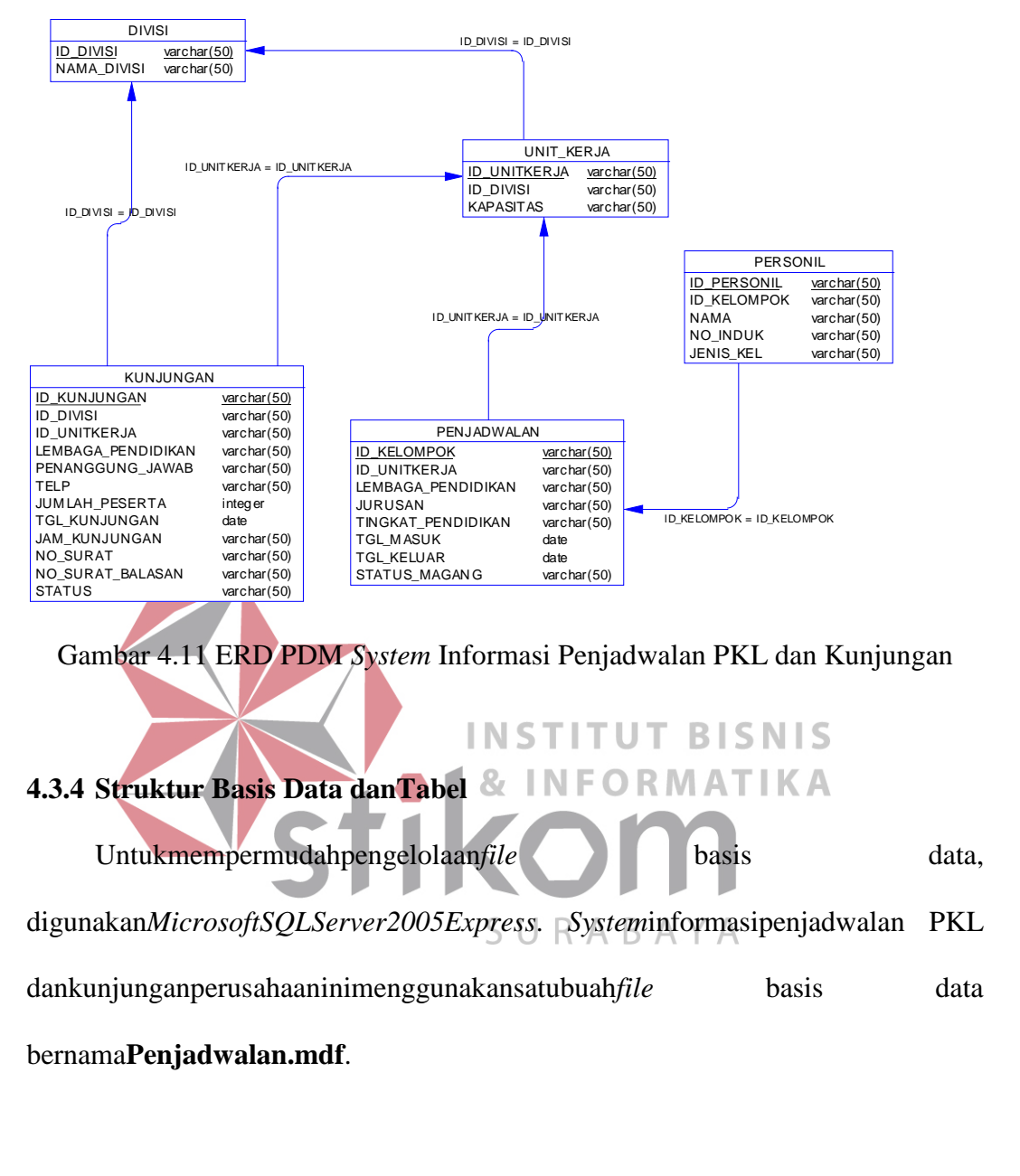

- 1. Namatabel : Divisi
	- Fungsi : Menyimpan data NamaDivisi

Primary key : Id\_Divisi

Foreign key : -

Tabel 4.1.TabelDivisi

| Field name  | Type    | Field<br><b>Size</b> | Description |
|-------------|---------|----------------------|-------------|
| Id Divisi   | Varchar | 50                   | Id Divisi   |
| Nama Divisi | Varchar | 50                   | NamaDivisi  |

## 2. Nama tabel : Unit Kerja

Fungsi : Menyimpan data Unit Kerja Primary key : Id\_UnitKerja

Foreign key :-

# Tabel 4.2.TabelUnit Kerja

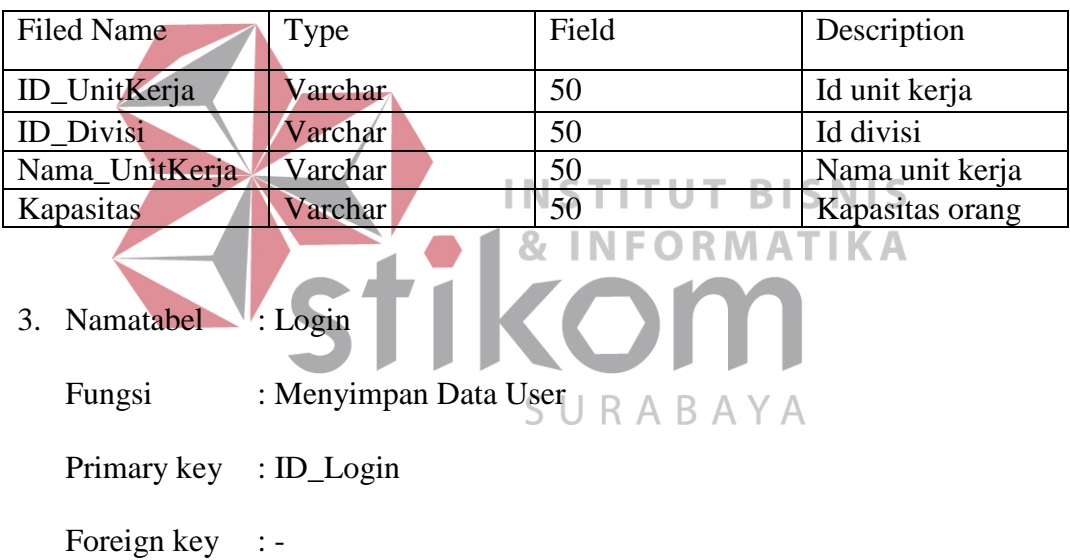

## Tabel 4.3.Tabel Login

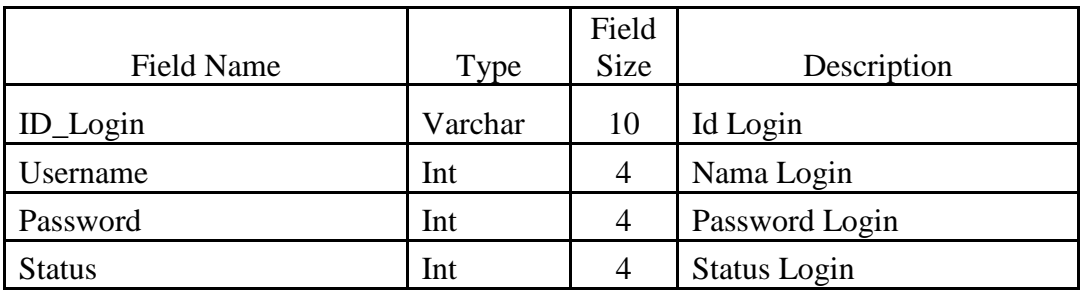

4. Nama table : Kelompok

Fungsi : Menyimpan data Kelompok

Primary key : Id\_Kelompok<br>Foreign key : -Foreign key

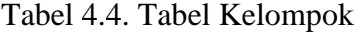

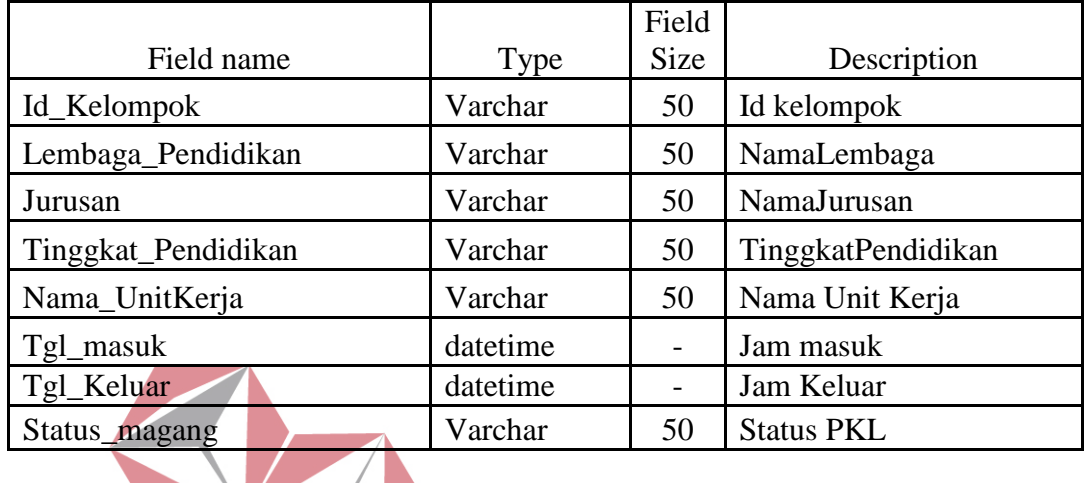

**INSTITUT BISNIS** 5. Nama tabel : Kunjungan Fungsi : Menyimpan data Kunjungan Primary key : Id\_Kunjungan SURABAYA Foreign key :-

## Tabel 4.5.TabelKunjungan

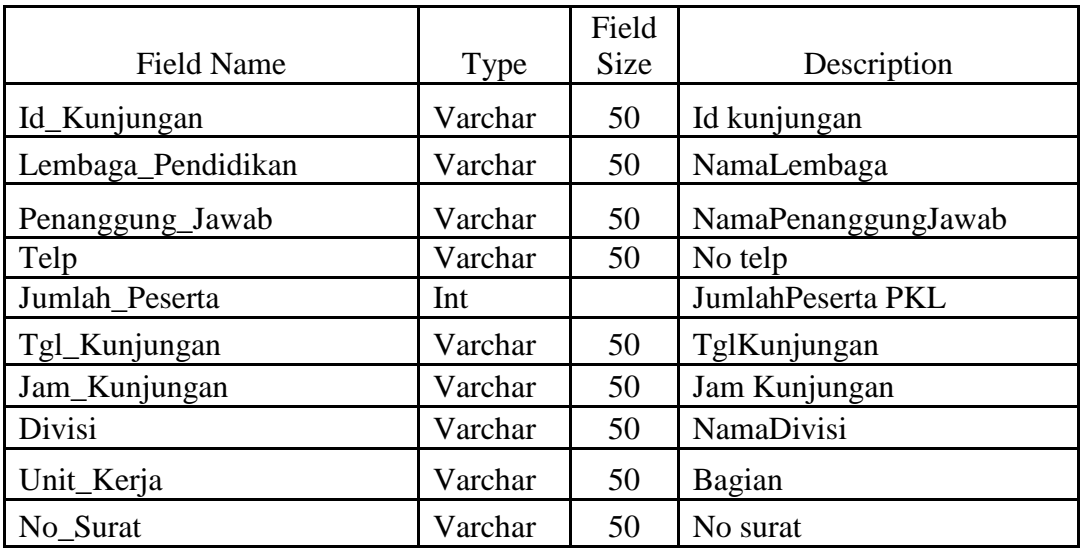

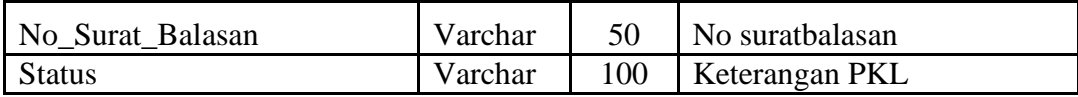

6. Nama tabel : Personil

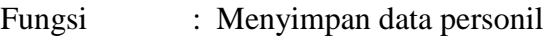

Primary key : Id\_Personil

Foreign key :-

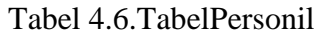

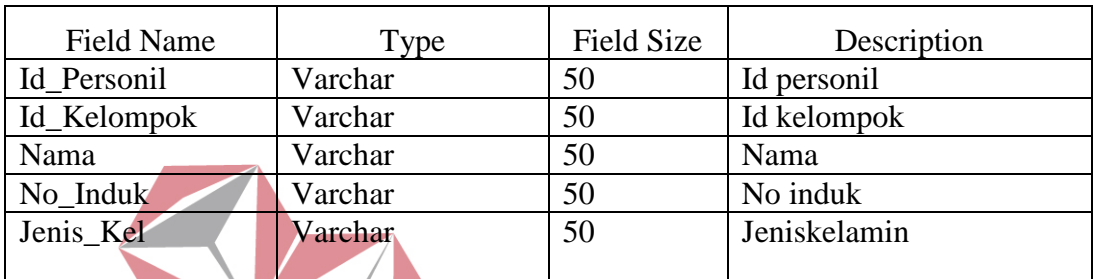

#### **INS UT BISNIS** т **ATIKA**

### **4.3.5 Desain***Input***dan***Output*

Desain *input*dan*output* merupakan rancangan *input*dan*output* berupa *form* untuk memasukkan data dan laporan sebagai informasi yang dihasilkan dari

pengolahan data. Desain *input* dan*output* juga merupakan acuan pembuat aplikasi

dalam merancang dan membangun *system*.

## **1. Desain***Input*

Desain *input* merupakan perancangan desain masukan dari pengguna kepada *system* yang kemudian akan disimpan dalam *database.* 

#### **a. TampilanUtama**

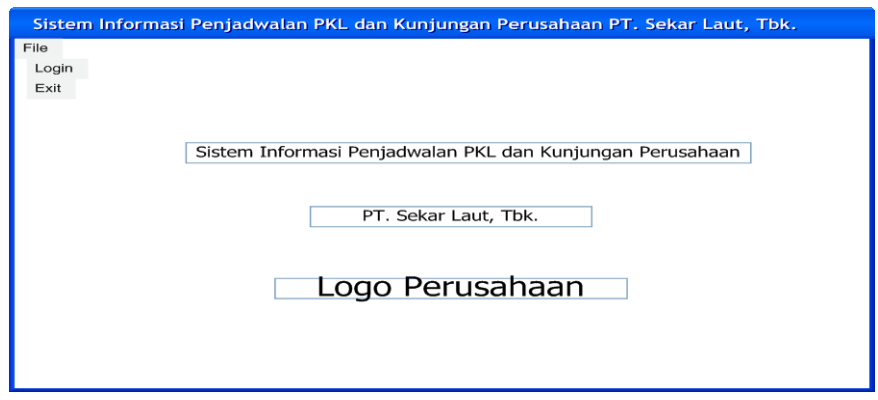

Gambar 4.12TampilanUtama

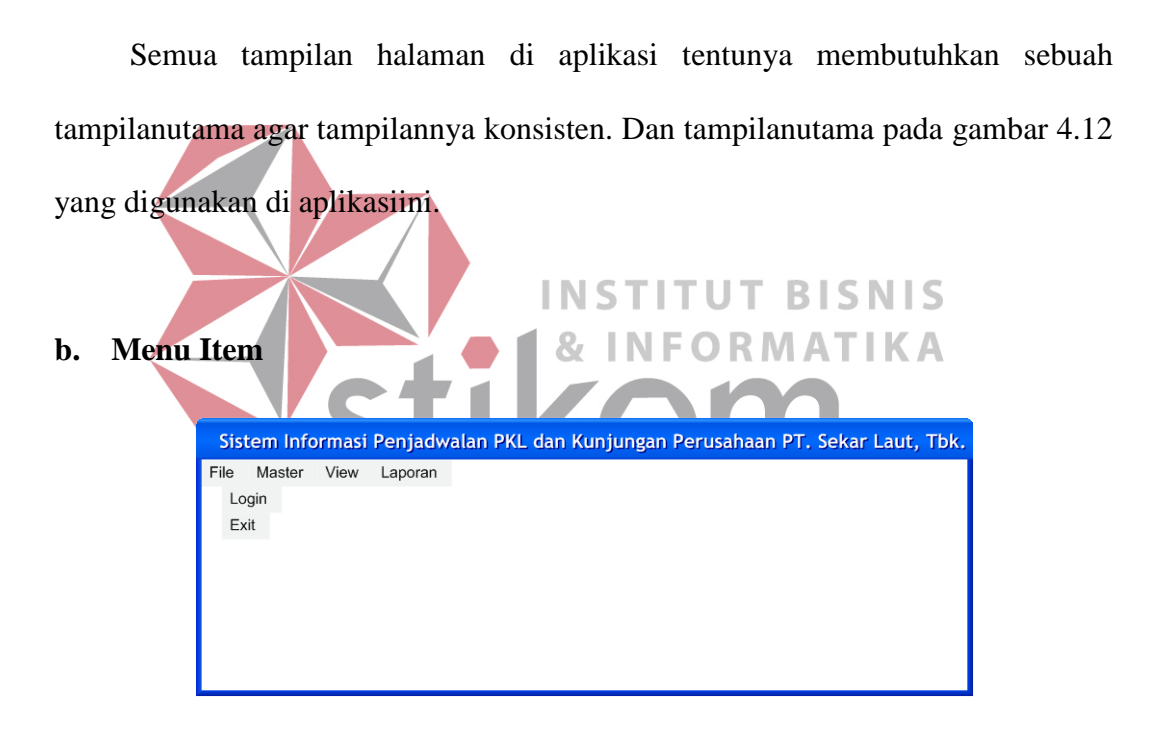

Gambar 4.13Tampilan*MenuItem*

Untuk mempermudah navigasi atau berpindah antar halaman, maka diperlukan sebuah *Menu Item* yang diimplementasikan ke dalam *menu*. Contoh salah satu *Menu Item* yang digunakan dapat dilihat di gambar 4.13.

### **c. Summary**

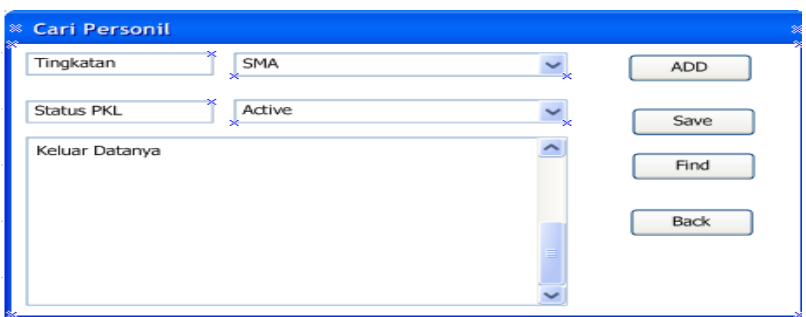

Gambar 4.14Tampilan*Summary*

Untuk memudahkan melihat data yang sudah tersimpan dan melakukan operasi lain seperti mencari dan menambah, maka diperlukan sebuah *summary*. Di summary terdapat dua fungsi utama yaitu:

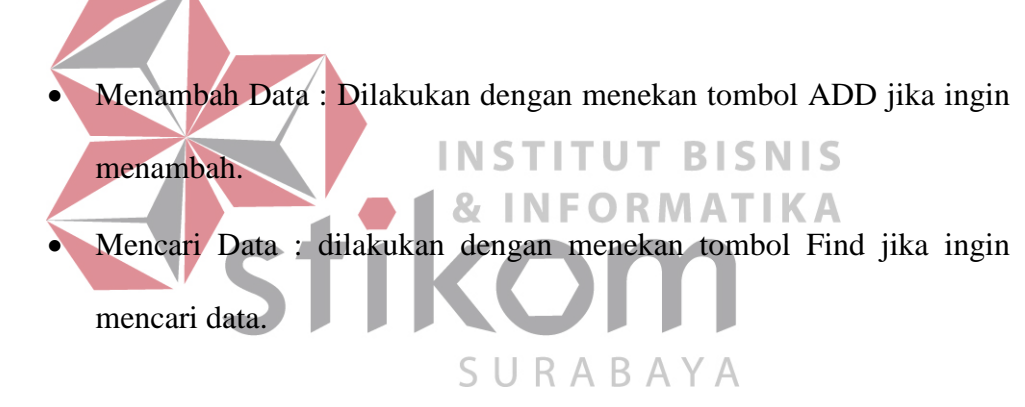

Untuk lebih jelasnya dapat dilihat pada Gambar 4.14.

## **d. Insert**

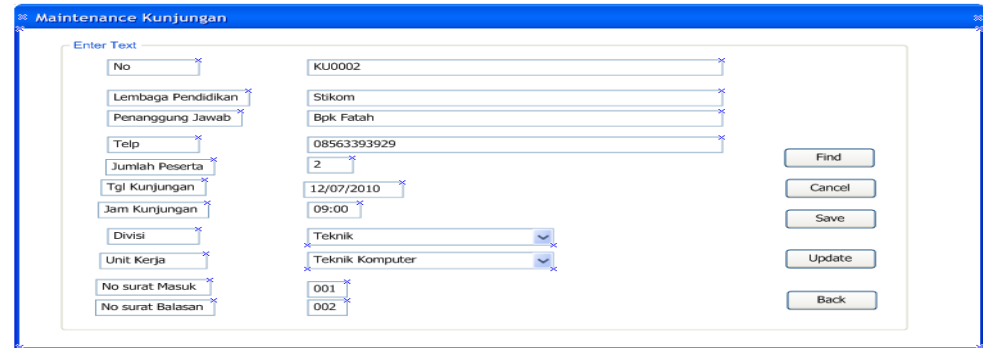

Gambar 4.15Tampilan*Insert*

Untuk memudahkan menambahkan data baru diperlukan tampilan *insert/entry* yang konsisten. Tampilan *insert* tersebut mempunyai dua perintah utama, yaitu :

- Menyimpan Data Baru : Dilakukan dengan menekan tombol Save.
- Membatalkan Penyimpanan : Dilakukan dengan menekan tombol Cancel.

Untuk lebih jelasnya dapat dilihat pada Gambar 4.15.

Stikom

**.** Laki Laki 
<br>
. Perempuan

No induk

Jenis Keamin

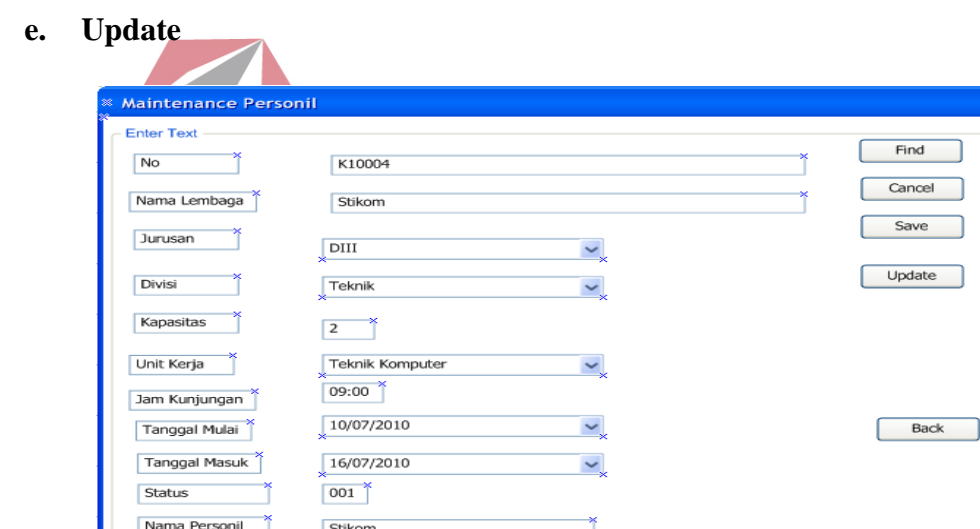

Gambar 4.16 Tampilan *Update*

Untuk memudahkan mengubah isi data tersimpan diperlukan tampilan *update/edit* yang konsisten. Tampilan *update* tersebut mempunyai dua perintah utama, yaitu :

- Menyimpan Perubahan Data : Dilakukan dengan menekan tombol *Update*.
- Membatalkan Perubahan : Dilakukan dengan menekan tombol *Back*.

Untuk lebih jelasnya dapat dilihat di gambar 4.16.

### **2. Desain Output**

Desain *output* merupakan perancangan desain laporan yang merupakan hasil dari data dari proses yang terjadi, yang tersimpan pada *database* yang kemudian akan diolah sedemikian rupa menjadi informasi yang berguna bagi pengguna *system* informasi.

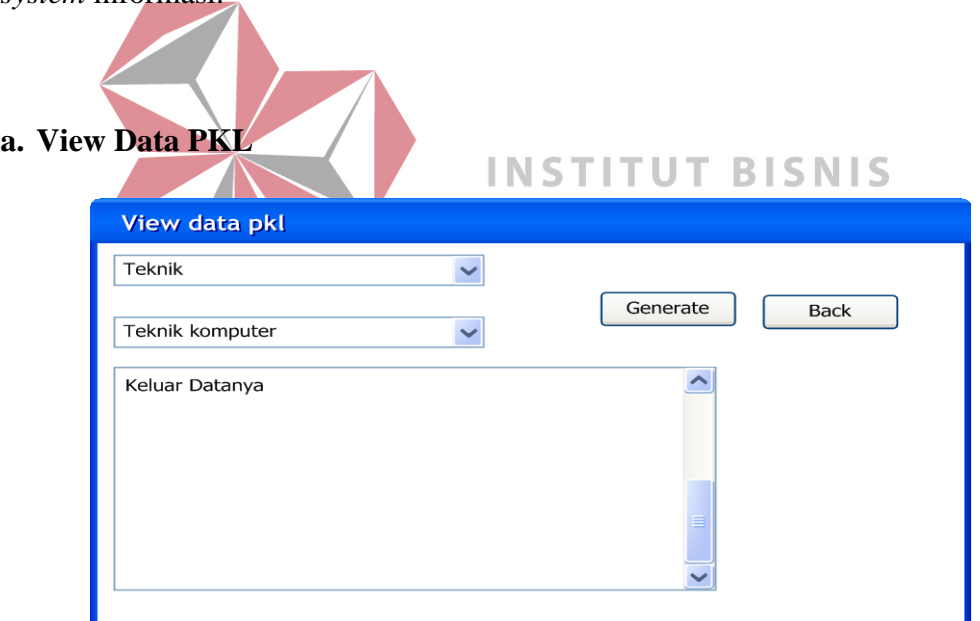

Gambar 4.17Tampilan*View* Data PKL

Untuk memudahkan melihat data yang sudah tersimpan di dalam *database* diperlukan tampilan rekap. Tampilan rekap tersebut haruslah mempunyai fasilitas *filtering* untuk memudahkan mencari data yang diinginkan.

#### **b. View Data Kunjungan**

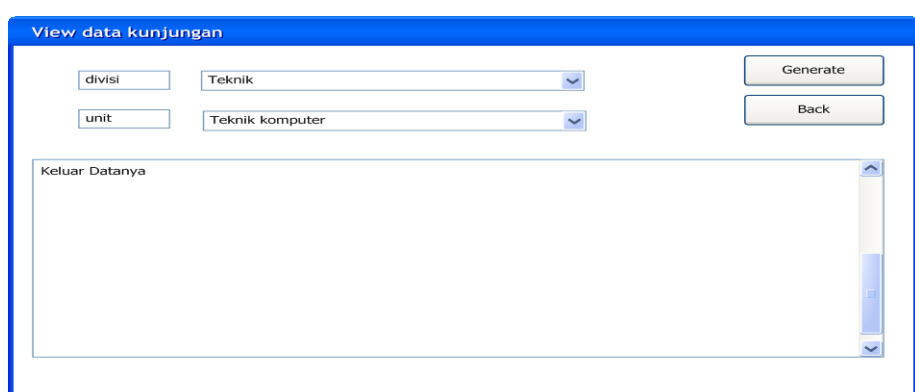

#### Gambar 4.18Tampilan*View*Kunjungan

Untuk memudahkan melihat jumlah kunjungan dari seorang PKL diperlukan tampilan *View* Kunjungan dibantu dengan fasilitas *filtering* berdasarkan lembaga pendidikan. **INSTITUT BISNIS** 

87

**INFORMATIKA** 

## **4.4 Implementasi dan Evaluasi**

Implementasi *system* ini akan menjelaskan detil aplikasi *system* informasi  $\overline{A}$ penjadwalan PKL dankunjunganperusahaan, penjelasan *hardware/software* pendukung, dan *form*-*form* yang ada.

## **4.4.1 Teknologi**

#### **A. Perangkat Keras**

Spesifikasiperangkatkerasminimum yang

dibutuhkanuntukmenjalankanaplikasiiniadalahsatuunitkomputer dengan:

- a) *Processor*233 Mhz
- b) *Memory*dengan RAM 64 MB
- *c) VGA On Board*
- d) *MonitorSuper* VGA (800x600) dengan minimum 256 warna
- *e) Keyboard + mouse*

### **B. Perangkat Lunak**

Sedangkan perangkat lunak minimum yang harus diinstall ke dalam *system* komputer adalah:

- *a) Windows XP*
- *b) SQL Server 2005 Express*
- *c) Visual Basic 2005*

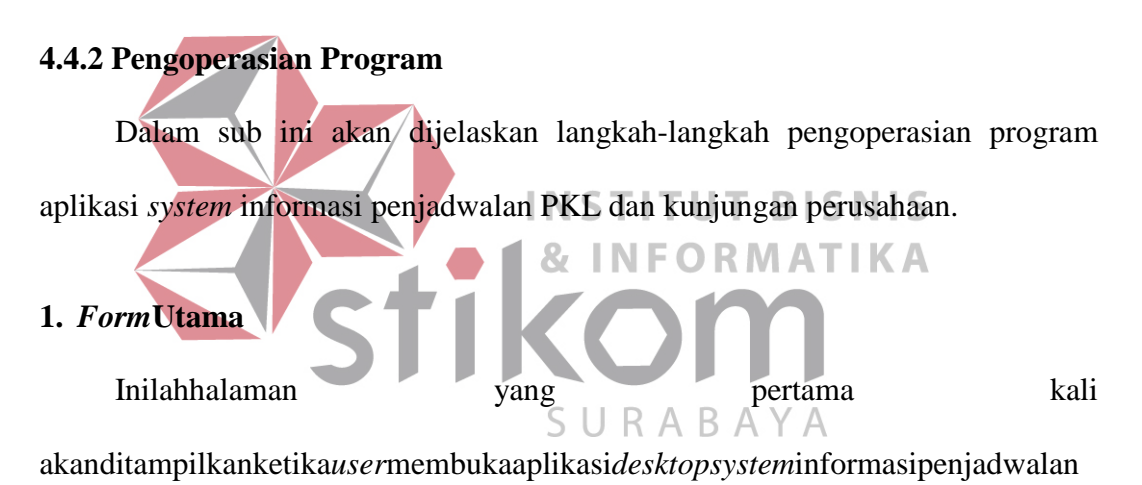

PKL dankunjunganperusahaan.

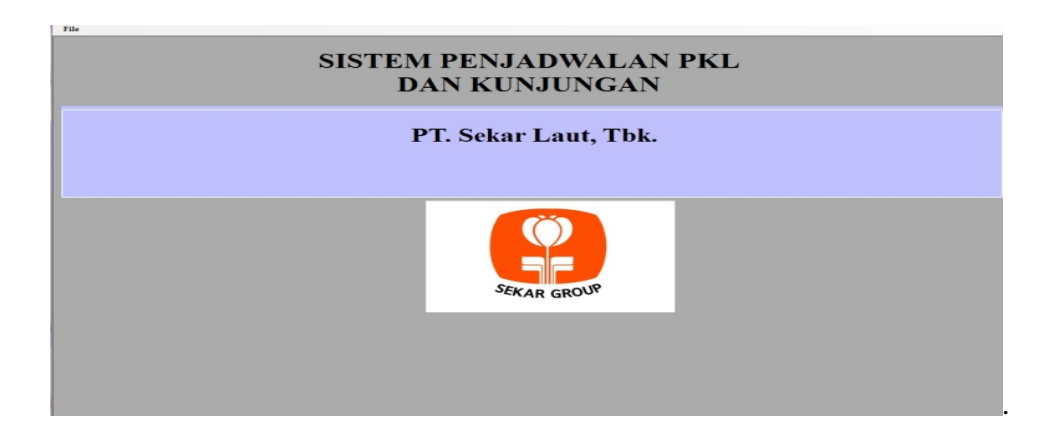

Gambar 4.19*Form*Utama

Agar bisa masuk ke dalam *system* informasi penjadwalan PKL dan kunjungan, *user*harus melakukan *Login* dengan memasukkan *username* dan *password*di dalam tampilan*formlogin*. Untuk menampilkan tampilan *login*, kita harus menekan tombol menu *login* seperti gambar 4.21 sehingga tampilannya akan menjadi seperti 4.20

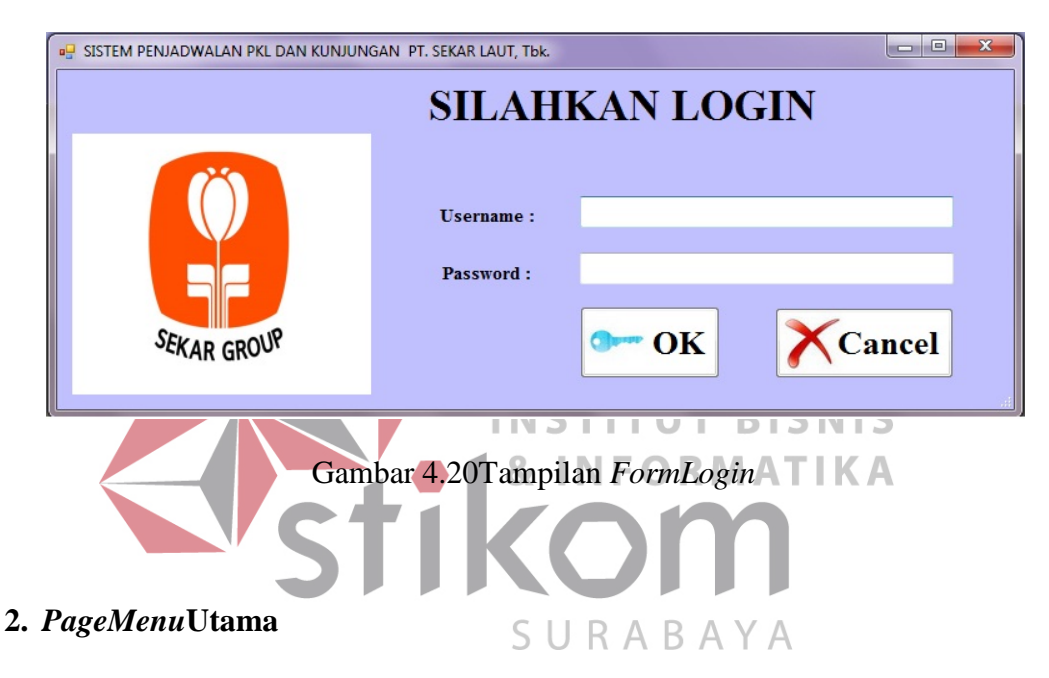

Ada 2 tingkatan hak akses*user* dalam program ini, yaitu sebagai :

- a. Admin
- b. Personalia

Menu utama yang akan muncul dan halaman yang bisa diakses oleh *user*

tergantung kepada tingkatan hak akses *user* tersebut.

## **a. Admin**

## **1.** *Menu* **Utama**

*Menu* utama bagi admin yang muncul setelah*login*.

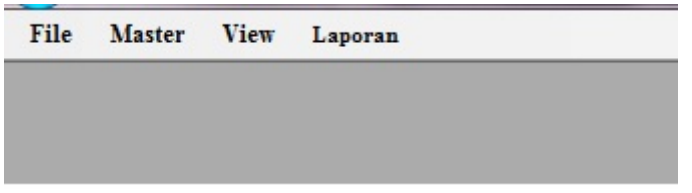

Gambar 4.21 Menu Utama Admin

Dalam *menu* utama Admin terdapat menu *Master*, *View*, Laporan.

# **2. Menu Master**

| File<br><b>Master</b><br><b>View</b><br>Laporan                                                                                            |
|----------------------------------------------------------------------------------------------------|
| Unit Kerja<br>Login                                                                                                    |
| Gambar 4.22 Menu Master<br>Dalam Menu Master terdapat Sub Menu Unit Kerja dan LoginMaster.                                                 |
| <b>INSTITUT BISNIS</b><br>3. SubMaintenance Unit Kerja<br>& INFORMATIKA<br>- 0<br>SISTEM PENJADWALAN PKL DAN KUNJUNGAN PT. SEKAR LAUT, Tbk |
| <b>Maintenence Unit Kerja</b>                                                                                                    |
| <b>Data Divisi</b><br>ID<br><b>DV0007</b>                                                                                                  |
| <b>HRD</b><br><b>Divisi</b>                                                                                                    |
| Data Unit Kerja<br><b>Unit Kerja</b><br>Add<br>슬<br>$\bf{0}$<br>Kapasitas<br>Max 5 Orang                                                   |
| Nama Unit<br>Nama Divisi<br><b>Id UnitKerja</b><br>Kapasitas<br>Kerja<br><b>HRD</b><br>DV000701<br><b>MAGANG</b><br>3<br>ь<br>米            |
| Find<br><b>Save</b><br>Back                                                                                                    |

Gambar 4.23*Maintenance* Unit Kerja

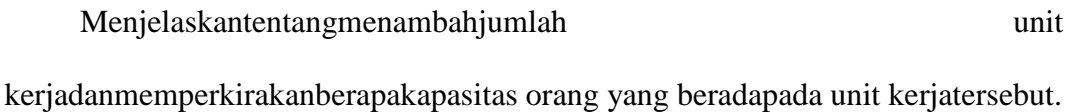

## **4.** *SubMasterLogin*

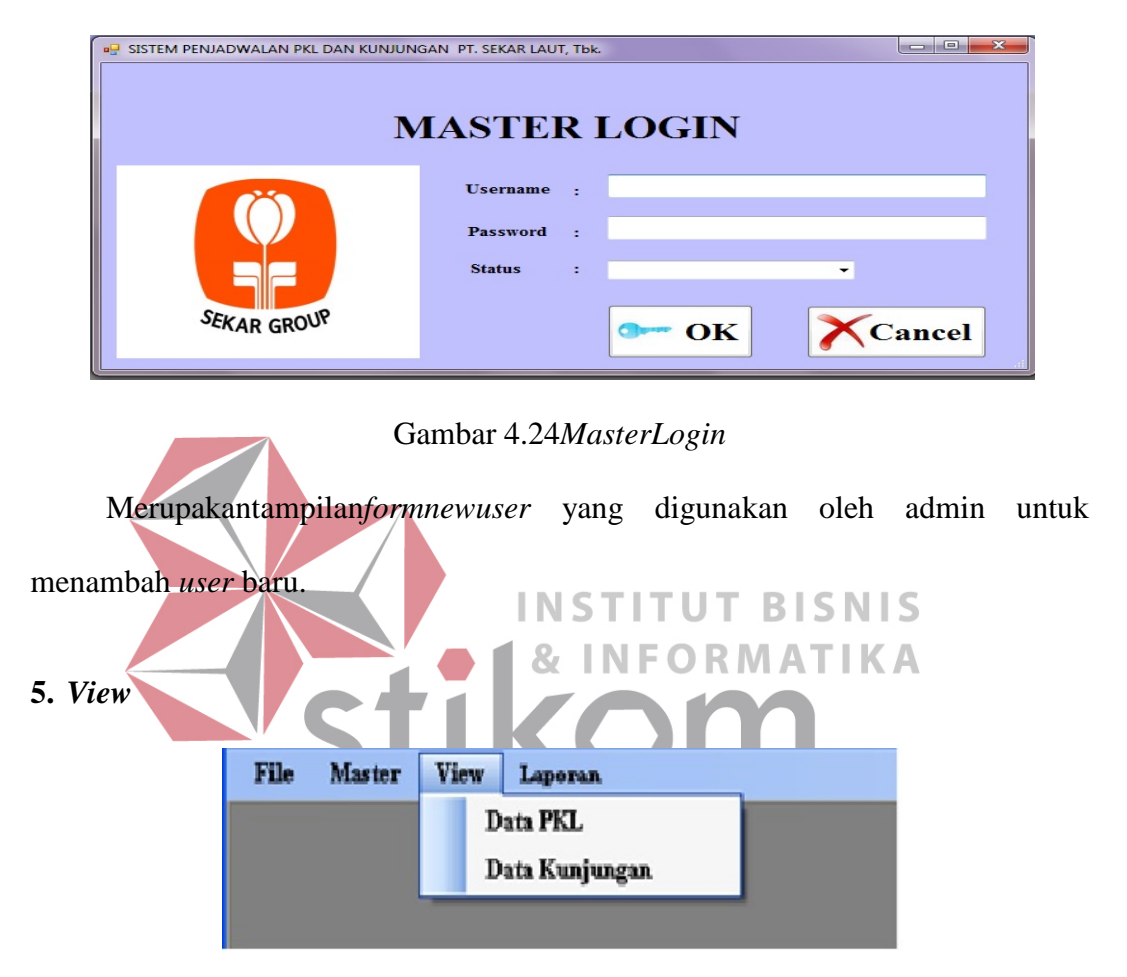

Gambar 4.25*Form View*

Dalam *View* terdapat data PKL dan data kunjungan.

### **6. Sub** *View***Data PKL**

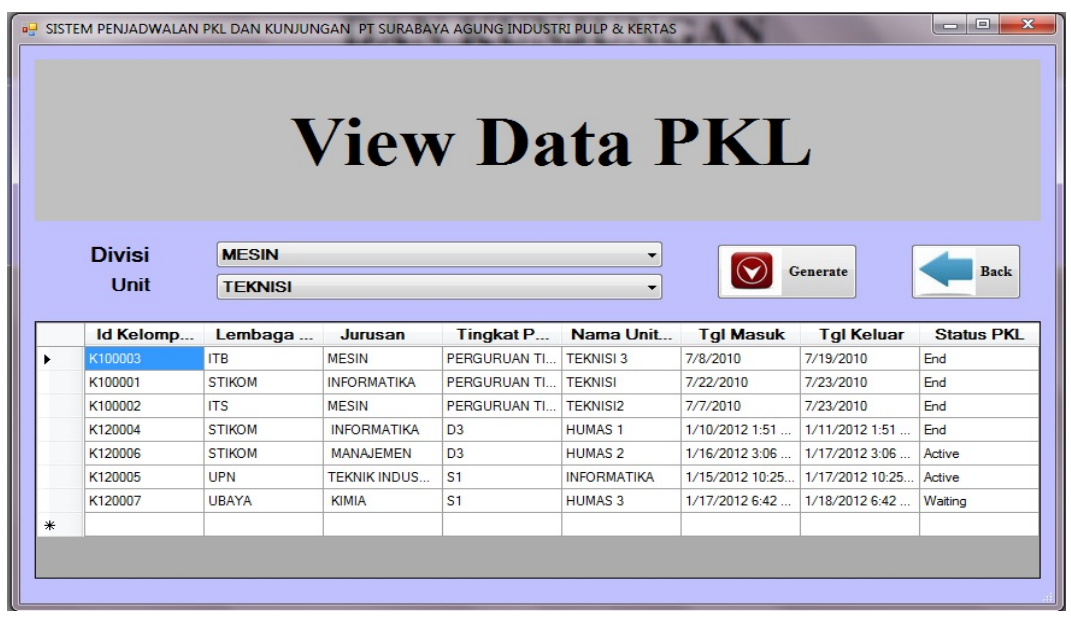

Gambar 4.26*View* Data PKL

Merupakantampilan*formview* data PKL dimana form iniberisikan data PKL

m

yang masihactiveatau yang sudahselesai. STITUT BISNIS<br>8 INFORMATIKA

**7. Sub** *View* **Data Kunjungan**

| View Data Kunjungan |                |              |              |         |                         |                          |       |                 |                |             |                 |        |
|---------------------|----------------|--------------|--------------|---------|-------------------------|--------------------------|-------|-----------------|----------------|-------------|-----------------|--------|
|                     |                |              |              |         |                         |                          |       |                 |                |             |                 |        |
|                     |                |              |              |         |                         |                          |       |                 |                |             |                 |        |
| <b>Divisi</b>       | <b>MESIN</b>   |              |              |         |                         | $\overline{\phantom{a}}$ |       | Generate        |                | <b>Back</b> |                 |        |
| Unit                | <b>TEKNISI</b> |              |              |         |                         | $\blacktriangledown$     |       |                 |                |             |                 |        |
|                     | Id Kunj        | Lemba        | Penan        | Contac  | Jumla                   | Tgl Ku                   | Jam K | <b>Divisi</b>   | Unit K.        |             | No Surat No Sur | status |
|                     | <b>KU0001</b>  | stikom       | faisal       | 9877677 | $\overline{\mathbf{c}}$ | 7/6/2010                 | 18:00 | <b>MESIN</b>    | <b>TEKNISI</b> | 89899       | 99909           | End    |
|                     | <b>KU0004</b>  | <b>UBAYA</b> | <b>ADI</b>   | 8296006 | 21                      | 7/6/2010                 | 12:00 | <b>SDM</b>      | <b>HRD</b>     | 3332        | 2233            | End    |
|                     | <b>KU0003</b>  | <b>UPN</b>   | <b>TEGUH</b> | 8297914 | 6                       | 7/7/2010                 | 12:00 | <b>TEKNIK M</b> | <b>TEKNISI</b> | 9999        | 8888            | End    |
|                     | <b>KU0002</b>  | stikom       | angga        | 76868   | 1                       | 7/20/2010                | 18:00 | <b>HUMAS</b>    | <b>HUMAS1</b>  | 7888        |                 | End    |
|                     |                |              |              |         |                         |                          |       |                 |                |             |                 |        |
| ₩                   |                |              |              |         |                         |                          |       |                 |                |             |                 |        |
|                     |                |              |              |         |                         |                          |       |                 |                |             |                 |        |
|                     |                |              |              |         |                         |                          |       |                 |                |             |                 |        |

Gambar 4.27*View* Data Kunjungan

 Merupakan tampilan *formview* data kunjungan, dimana *form* ini berisikan data kunjungan.

## **b. Personalia**

**1. Halaman Utama Personalia** 

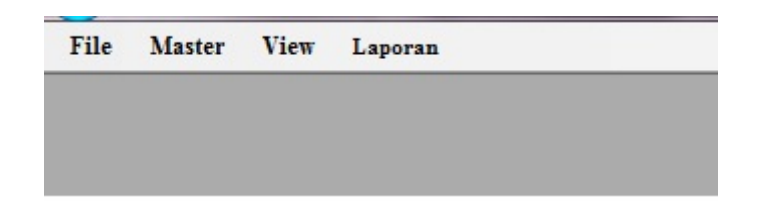

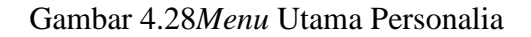

Dalam *menu* utama Admin terdapat *menuMaster*, *View*, Laporan.

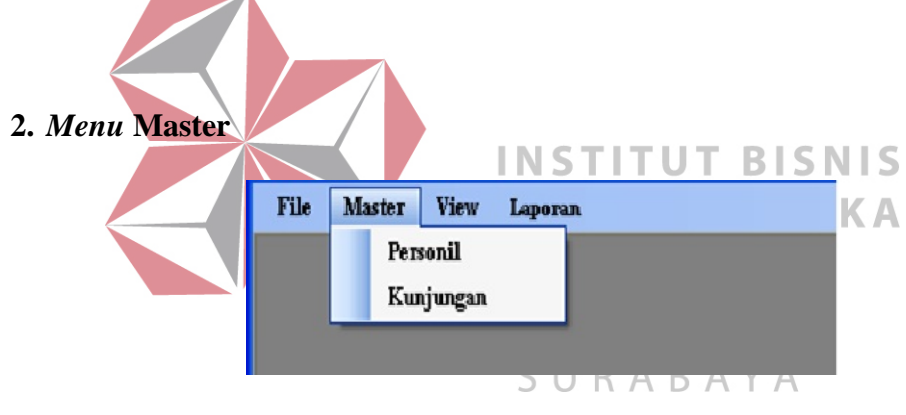

Gambar 4.29*Menu* Master

Dalam *menu* utama Personalia terdapat Master Personil, Kunjungan.

## **3.** *SubMenuMaintenence***Personil**

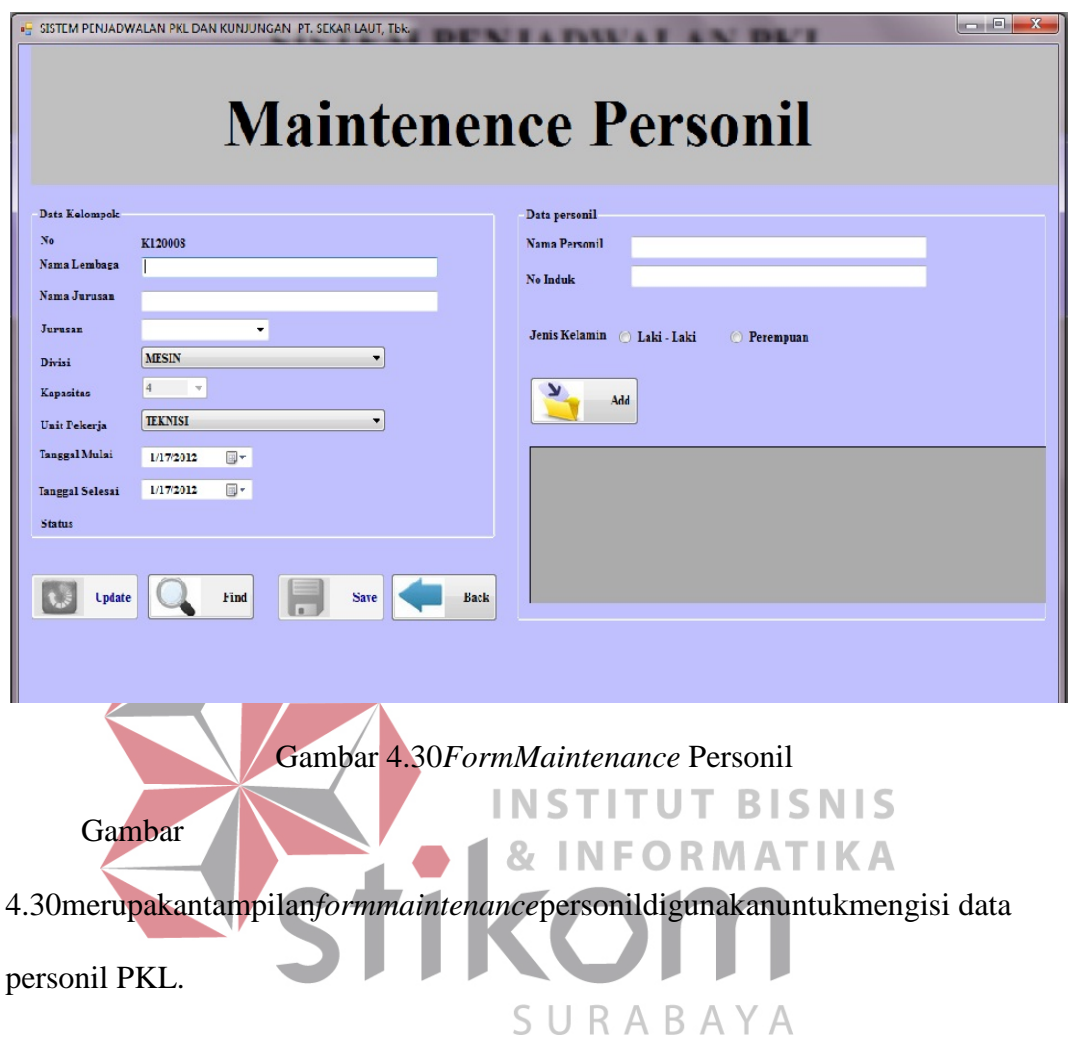

# **4.** *SubMaintenance***Kunjungan**

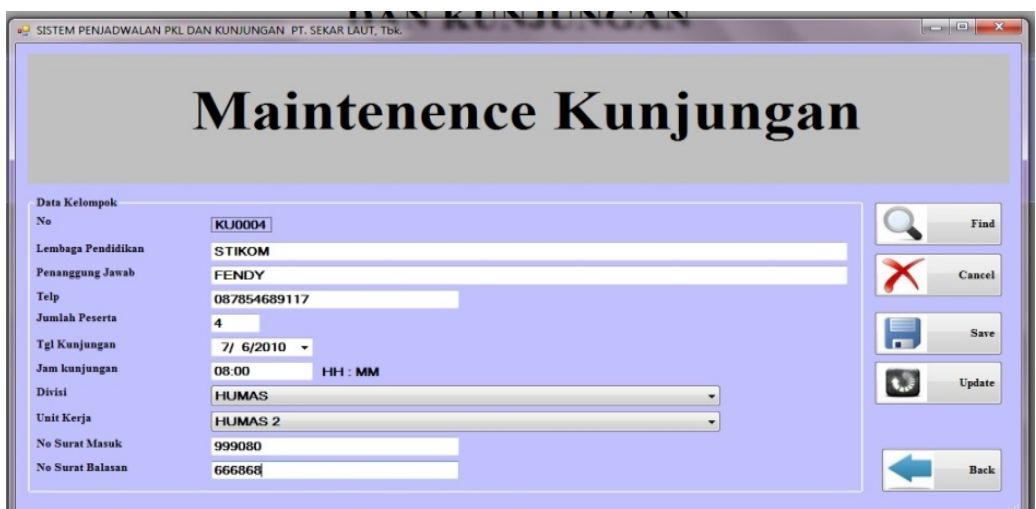

## Gambar 4.31*FormMaintenance*Kunjungan

Gambar 4.31merupakantampilan*formmaintenance*kunjungan yang di gunakanoleh admin untukmengetahuisiapa yang datangkeperusahaantersebutpadawaktuitu.

## **5.** *Report***Data PKL**

Form inidigunakanuntukmelihatlaporan data PKL di perusahaan PT.

SekarLaut, Tbk.

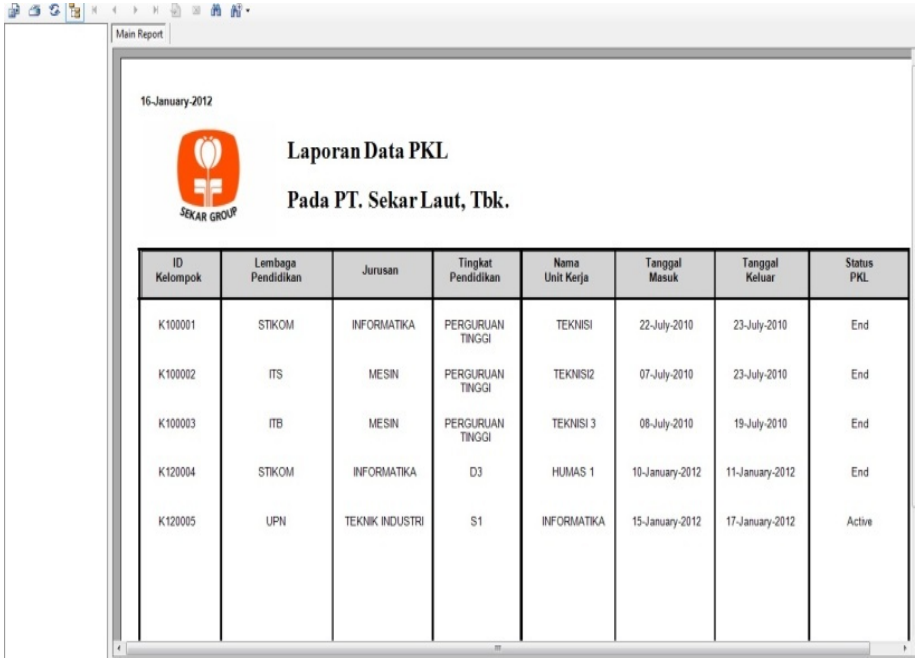

Gambar 4.32Tampilan*Report* Data PKL

Gambar 4.32merupakantampilanform *report* PKL berisikanlaporan data tentangPKL.

## **6.** *Report***Data Kunjungan**

Form inidigunakanuntukmelihatlaporankunjunganPada PT.SekarLaut, Tbk.

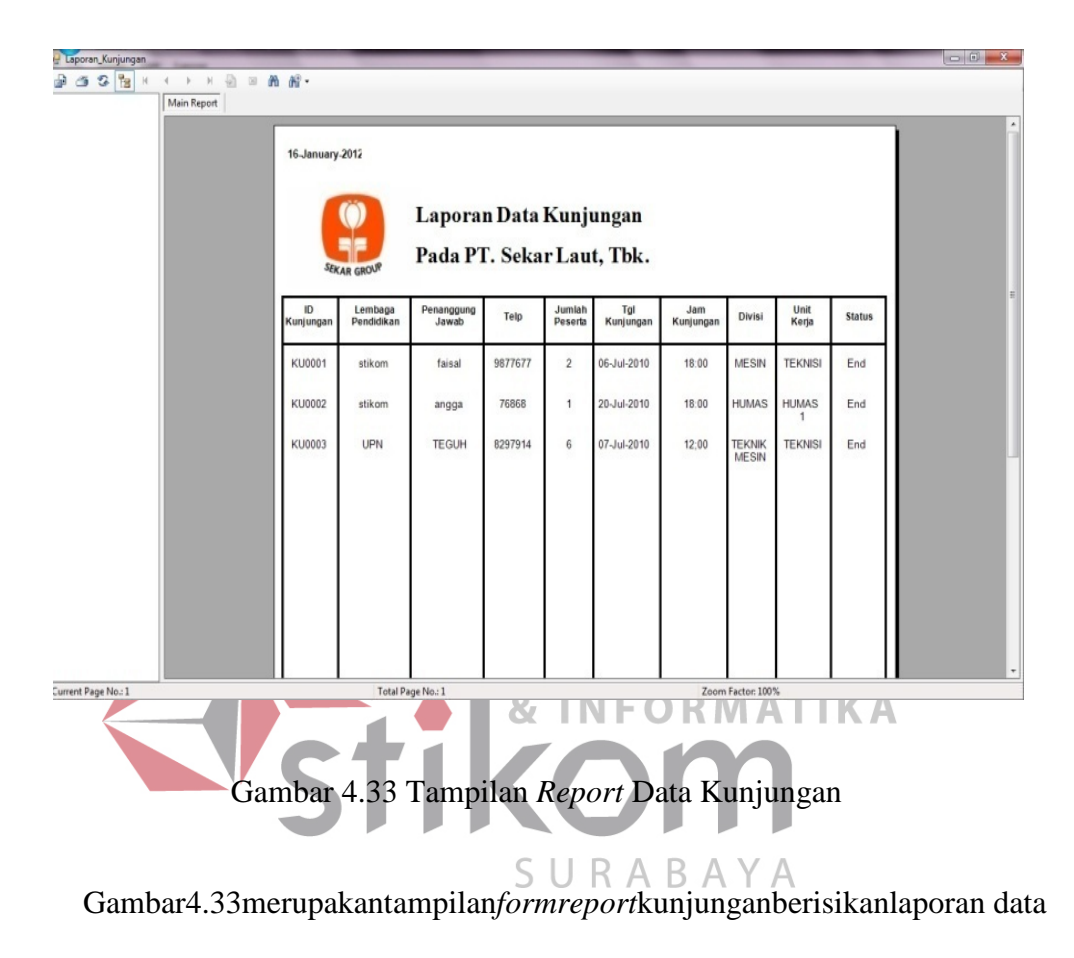

kunjungan.